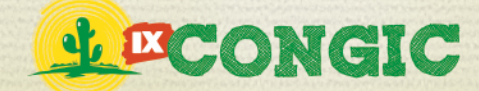

IX CONGRESSO DE INICIAÇÃO CIENTÍFICA DO IFRN Tecnologia e Inovação para o Semiárido

## **PADRONIZAÇÃO DE EDIÇÃO DE IMAGENS DE ORGANISMOS AQUÁTICOS**

**J. Garcia Jr<sup>1</sup> e F. S. S. Aquino<sup>2</sup>** E-mail: jose.garcia@ifrn.edu.br<sup>1</sup>; irmão-felipesilva@hotmail.com<sup>2</sup>

#### **RESUMO**

Na área de recursos pesqueiros existe uma grande necessidade do registro fotográfico dos organismos de objeto de estudo ou trabalho. Porém, não existe uma padronização no procedimento de registro fotográfico, e muitas vezes o resultado final obtido poderia ser melhor atingido. Na maioria das vezes o plano de fundo não é retirado das imagens e algumas vezes a cor do plano de fundo se mistura a cor e as estruturas dos organismos de estudo, prejudicando assim a identificação de caracteres

diagnósticos importantes para a compreensão taxonômica. Dessa forma, este projeto visou a criação de um procedimento digital padrão no modo de retirada do plano de fundo destas, para uma melhor visualização e apresentação científica. Aqui é mostrada a utilização de ferramentas de edição de imagem, retirando facilmente o plano de fundo das imagens, o que proporciona uma melhor apresentação em eventos, permitindo assim a melhor visualização de caracteres diagnósticos.

**PALAVRAS-CHAVE:** procedimento, padrão, fotografia, organismos aquáticos.

### **STANDARDIZATION OF EDITING OF AQUATIC ORGANISMS IMAGES**

#### **ABSTRACT**

In the fisheries resources area there is a great need of photographic record of subject of study. However, there is no standardization in the procedure of photographic record, and often the final result could be better achieved by removed of background from the images. Sometimes the color of the background blends with the color and structure of subject of study, confusing important diagnostic characters for taxonomic

identification. Thus, this project aimed at creating a digital standard procedure in order to remove background images, for better visualization and scientific presentation. Here is showing the easy use of image editing tools which provides a better scientific presentation and a correct visualization of diagnostic characters.

**KEYWORDS:** procedure, standard, photography, aquatic organisms.

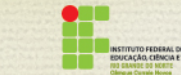

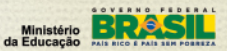

PROPI<br>Pró-reitoria de Pesquisa e Inovação

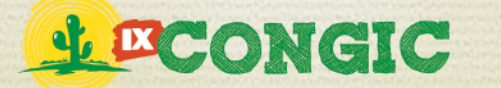

IX CONGRESSO DE INICIAÇÃO CIENTÍFICA DO IFRN Tecnologia e Inovação para o Semiárido

# **1 INTRODUÇÃO**

Na área de recursos pesqueiros, que inclui a pesca e a aqüicultura, existe uma grande necessidade do registro fotográfico dos organismos de objeto de estudo ou trabalho. Neste registro são apresentadas informações básicas do objeto de forma a esclarecer o público acadêmico ou comum com o que se está trabalhando. Essa necessidade muitas vezes também se dá pelo modo o qual os trabalhos científicos devem ser apresentados para a comunidade, sob a forma de artigos, apresentações ou banners.

Dessa forma, independente do tipo de trabalho, o registro fotográfico sempre é importante. Porém não existe uma padronização no procedimento de registro fotográfico, e muitas vezes o resultado final obtido poderia ser melhor atingido. O principal complicador é o plano de fundo onde os animais de estudo são colocados para se fazer o registro.

Na maioria das vezes o plano de fundo não é retirado das imagens e algumas vezes a cor do plano de fundo se mistura a cor e as estruturas dos organismos de estudo, prejudicando assim a identificação de caracteres diagnósticos importantes para a compreensão taxonômica.

Com o avanço tecnológico, juntamente com o avanço da área de recursos pesqueiros, é importante que o desenvolvimento seja compartilhado, ou seja, que uma área ajude a outra a melhorar suas práticas. Isso já nos é expresso pela realidade que nos é demonstrada, onde nenhuma área no atual estado de desenvolvimento científico e tecnológico pode crescer sem a ajuda da tecnologia.

A informática, como um ramo das tecnologias se esforça para que as atividades de outras áreas sejam realizadas de forma mais eficiente. Praticamente nenhum trabalho científico da área de recursos pesqueiros hoje é realizado hoje sem a utilização de microcomputadores e máquinas fotográficas digitais. O simples registro da imagem do seu objeto de estudo já requer o uso da informática e a dependência da ciência dela. Atualmente isto se expressa pela quantidade de softwares de tratamento de imagens existentes no mercado, sendo o mais utilizado deles o Adobe Photoshop.

Através destes softwares é possível a retirada do fundo das imagens dos objetos de estudo de forma relativamente simples, porém sistematizada que nem todos os usuários possuem, principalmente da área de recursos pesqueiros. Dessa forma, este projeto visou a criação de um procedimento digital padrão no modo de retirada do plano de fundo destas, para uma melhor visualização e apresentação científica.

## **2 REVISÃO BIBLIOGRÁFICA**

A análise de imagem em computação pode ser descrita como a edição de imagens (Ferreira, 2002), no nosso caso, a análise das imagens dos organismos aquáticos foi realizada com o intuito de retirar o plano de fundo das imagens, facilitando assim tal atividade para a área de recursos pesqueiros.

PROPI<br>Pró-reitoria de Pesquisa e Inovação

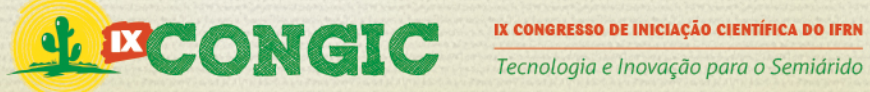

As imagens obtidas pelos pesquisadores são imagens digitais. Imagem digital é uma imagem bidimensional representada ou formada por números binários codificados para permitir seu armazenamento, transferência, impressão ou reprodução, podendo ser exemplificado por fotos digitais produzidas com o auxílio de câmeras fotográficas (Martins, 2003). A representação dos números binários de uma imagem digital é representada por uma entidade chamada de pixel, que representa graficamente a imagem digital. As imagens digitais podem ser encontradas em vários formatos como JPEG, RAW, TIFF, GIF, BMP, BMP, dentre tantos outros.

Existem dois tipos principais de imagem digital, sendo eles a imagem digital do tipo raster (ou imagem de rastreio) e a imagem vetorial. Uma imagem digital do tipo raster, é aquela que em algum momento apresenta uma correspondência bit a bit entre os pontos da imagem raster e os pontos da imagem reproduzida na tela de um monitor. Por esta causa podemos observar que ao ser ampliada, a imagem do tipo raster perde a qualidade, fica deformada, tendo a sua visualização comprometida (Fittipaldi, 2003).

A imagem é formada por um conjunto finito de pontos definidos por valores numéricos, formando uma matriz matemática ou malha de pontos, onde cada ponto é um pixel. Tipicamente, cada ponto de uma imagem é decomposto em uma tripla de cores e cada proporção relativa é transformada em valores numéricos que permitem que eles sejam recuperados. No modelo conhecido como RGB, por exemplo, a imagem é decomposta nas cores vermelho, verde e azul (nome dessas cores em inglês), estabelecendo para cada uma dessas cores um valor entre o máximo possível de reprodução daquela cor e o mínimo, ou seja, a ausência total dela (Silver, 2003).

A soma dos três valores resulta num ponto colorido da imagem final a ser formada por pixels. Ao se aumentar as dimensões da imagem a mesma perde a qualidade, pois os pixels se distribuem por uma área maior. A qualidade desta imagem se dá devido a quantidade de pixel por polegada (resolução), e o número de pixels na horizontal e na vertical (tamanho da imagem) (Fittipaldi, 2003).

Na imagem vetorial a imagem é criada por retas, pontos, curvas, polígonos simples ou outras entidades de desenho nos arquivos de imagens vetoriais, as mesmas são armazenadas como um conjunto de instruções matemáticas. Podemos explicar as imagens do tipo vetorial como imagens que são concebidas da forma passo a passo, a imagem é "desmontada" em vários objetos geométricos simples ou não. O computador guarda um conjunto de instruções que permite a reconstrução da imagem na tela sempre que for necessário (Fittipaldi, 2003).

Existem várias técnicas para auxiliar a análise de imagens digitais, a segmentação é uma delas. Segmentação é a divisão da imagem em múltiplas regiões ou pixels (constituintes das imagens), ou objetos, como no caso da imagem vetorial. A utilização dessa técnica resulta em um conjunto de regiões/objetos ou um conjunto de contornos extraídos da imagem, cada um dos pixels em uma mesma região é similar com referência a alguma característica ou propriedade computacional, tais como cor, intensidade, textura ou continuidade (Souza, 2003).

Existem vários tipos de segmentação de imagem entre eles a detecção de descontinuidades, a detecção de pontos, a detecção de linhas, a detecção de bordas, a

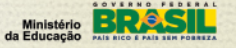

PROPI<br>Pró-reitoria de Pesquisa e Inovação<br>.

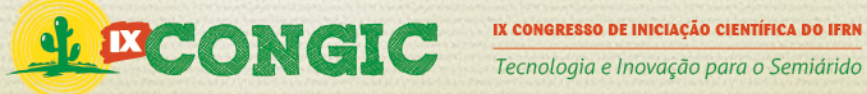

segmentação de cores e a segmentação de intensidades. Todas estas formas de segmentação são importantes, mas no nosso caso a que mais nos interessa é a detecção de bordas, neste sentido devemos saber o que é uma borda de imagem (Souza, 2003).

As bordas de imagem que são encontradas tanto na imagem raster quanto na imagem vetoria, e a partir do reconhecimento das bordas podemos resumir dizendo que ficaria muito mais fácil de ser realizada, a retirada do plano de fundo se tornaria muito mais simples de ser feita. O desafio é identificar via software as bordas.

Borda de imagem pode ser explicada grosso modo como um local da imagem em que a intensidade luminosa muda repentinamente, isso pode ser observado em qualquer imagem. Existem vários métodos padronizados para a detecção de bordas. O ponto negativo é que todos os métodos não são completamente perfeitos, ou seja, não atingem o objetivo de forma satisfatória.

A grande dificuldade na detecção de bordas de imagens é que podem existir ruídos na imagem que podem ser interpretados como bordas, e a borda da imagem pode se confundir com o fundo e com isso a imagem pode ficar deformada. Como já foi dito, mesmo com os problemas encontrados na detecção de bordas esta atividade se faz muito importante, pois depois de detectada, a edição ou a retirada do plano de fundo das imagens dos organismos aquáticos fica mais fácil de ser realizada, pois a borda serve como um limiar entre o fundo e o foco da imagem, que é o organismo.

## **3 METODOLOGIA**

Inicialmente foram realizadas fotografias de organismos aquáticos em laboratório (**Figura 1**). Em seguida as fotos foram abertas no software Adobe Photoshop, separando-as em imagens com organimos que tem estruturas pequenas, imagens com organismos com colorações que se misturam com o fundo, imagens que tem estruturas transparentes e imagens que se contrastam totalmente com o fundo (**Figura 2**). Ainda foram realizadas fotos de diferentes grupos de organismos aquáticos (**Figura 3**).

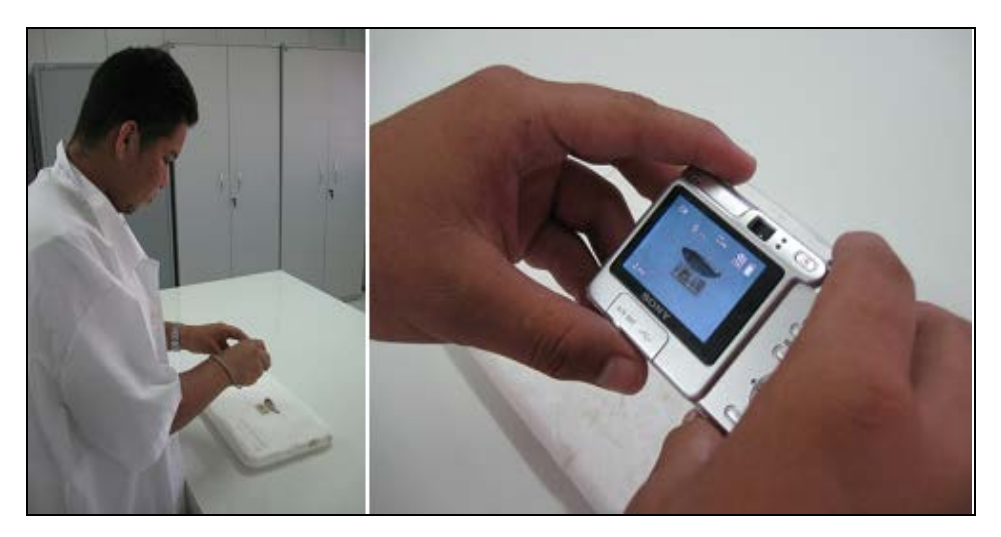

**Figura 1: Captura de imagem de organismos aquáticos em laboratório.**

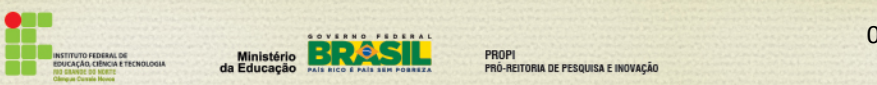

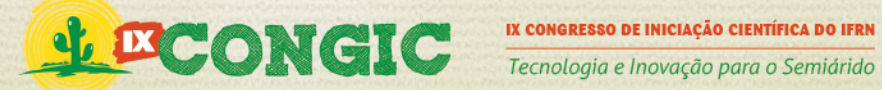

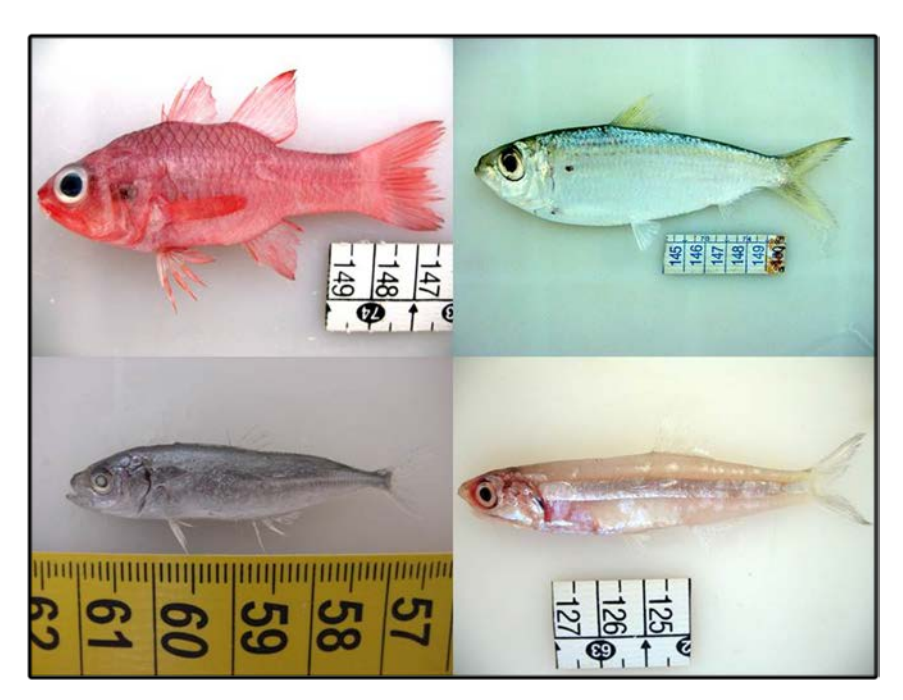

**Figura 2: Imagens de organismos aquáticos contrastando ou mesclando com o fundo.**

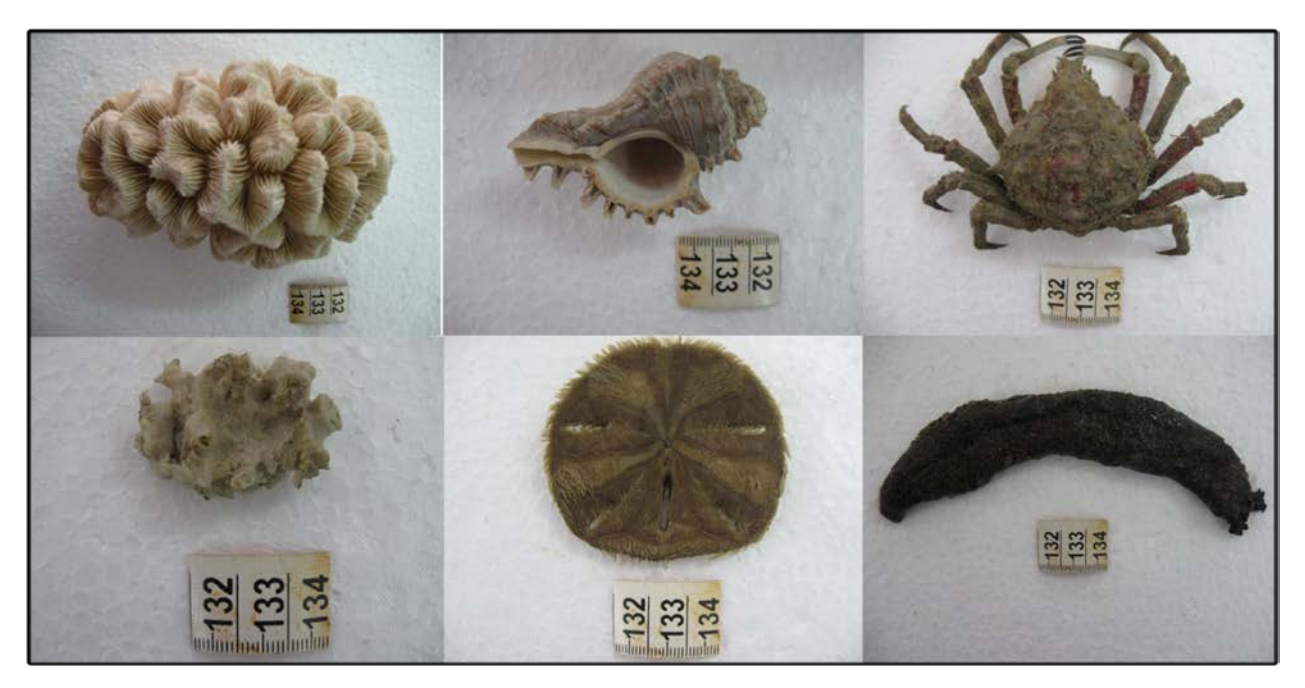

**Figura 3: Imagens de organismos aquáticos para teste das ferramentas de edição.**

No Photoshop as imagens foram editadas testando-se diferentes ferramentas para a retirada do plano de fundo das fotos (**Figura 4**). Cada ferramenta foi testada em função de sua praticidade e resultado final, sendo então criado um procedimento padrão de seu uso.

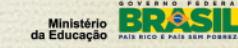

TORIA DE PESQUISA E INOVAÇÃO

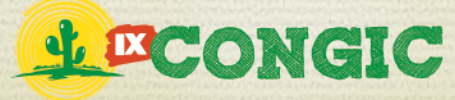

Tecnologia e Inovação para o Semiárido

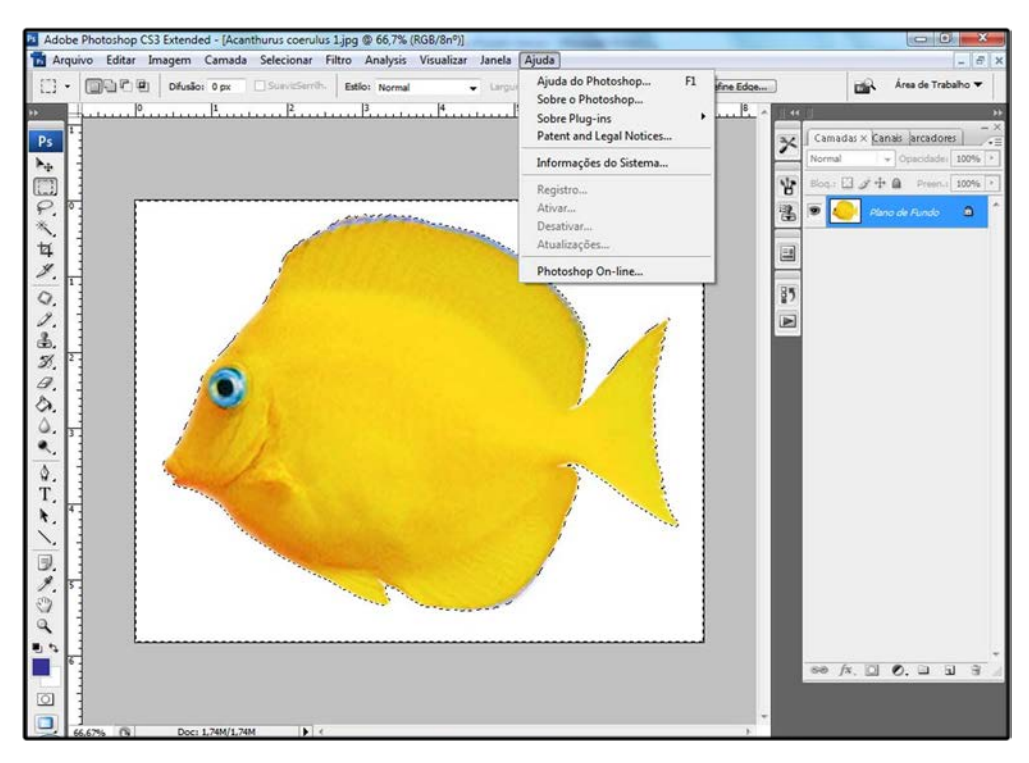

**Figura 4: Teste das ferramentas para a retirada do plano de fundo das imagens.**

### **4 RESULTADOS E DISCUSSÕES**

Com a utilização do Photoshop as principais ferramentas identificadas para a detecção de bordas para retirada do plano de fundo das imagens de organismos aquáticos foram a "varinha mágica", o "lasso magnético" e a "borracha".

A ferramenta "varinha mágica" (Magic wand tool) serve para fazer seleções de uma maneira simples e rápida. Como na maioria das vezes os organismos apresentam um plano de fundo com uma coloração homogênea, a varinha mágica nos permite seleciona-lo quase que por inteiro, dependendo da imagem. A partir da seleção da varinha, e seleção de uma área da imagem, o software irá buscar cores idênticas, ou parecidas, a da área que o usuário selecionou.

A escala de cores RGB que o programa irá buscar depende da tolerância (tolerance), que pode ser utilizada ou não marcando a caixa de diálogo que fica aparente quando a ferramenta esta sendo utilizada. Também com a varinha mágica selecionada, outras opções importantes são utilizadas, como a "antialias", que suaviza a detecção das bordas, evitando que fiquem mastigadas, ou pixeladas.

A opção "refine edge", que permite, após a seleção, que a área seja homogeneizada, ou seja, a área marcada fique como um só bloco. Ainda a ferramenta contíguos, que também influencia na gama de cores que será selecionada pelo programa, todas estas opções ficam mais claras (**Figura 5**).

PROPI<br>Pró-reitoria de Pesquisa e Inovação<br>.

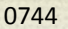

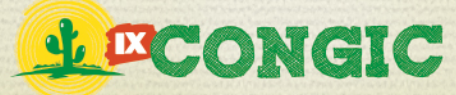

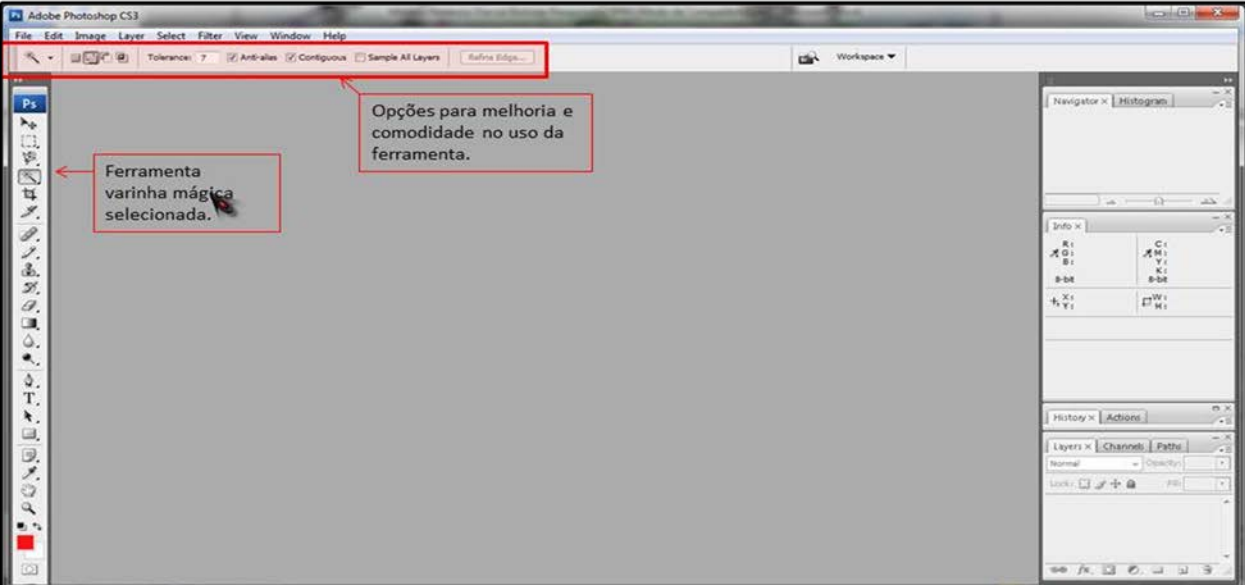

**Figura 5: Identificação da ferramenta "varinha mágica" e suas opções.**

A ferramenta "lasso magnético" (Magnetic lasso tool) seleciona áreas pequenas ou que se confundem com o plano de fundo. Dependendo da tolerância a qual a ferramenta "varinha mágica" foi ajustada, alguns caracteres pequenos ou com transparência, como as nadadeiras e suas membranas, poderiam ser perdidos.

Com a utilização do "lasso de mão livre", aquele que segue a trajetória do ponteiro do mouse, fica muito mais fácil livrar essas partes do organismo de avarias, ou até a sua perca total. Assim como a "varinha mágica", o lasso também dispõe de algumas opções, que na maioria das vezes não interferem no trabalho. A sua utilização é simples, basta escolher o "lasso de mão livre", e realizar a seleção da área desejada (**Figura 6**).

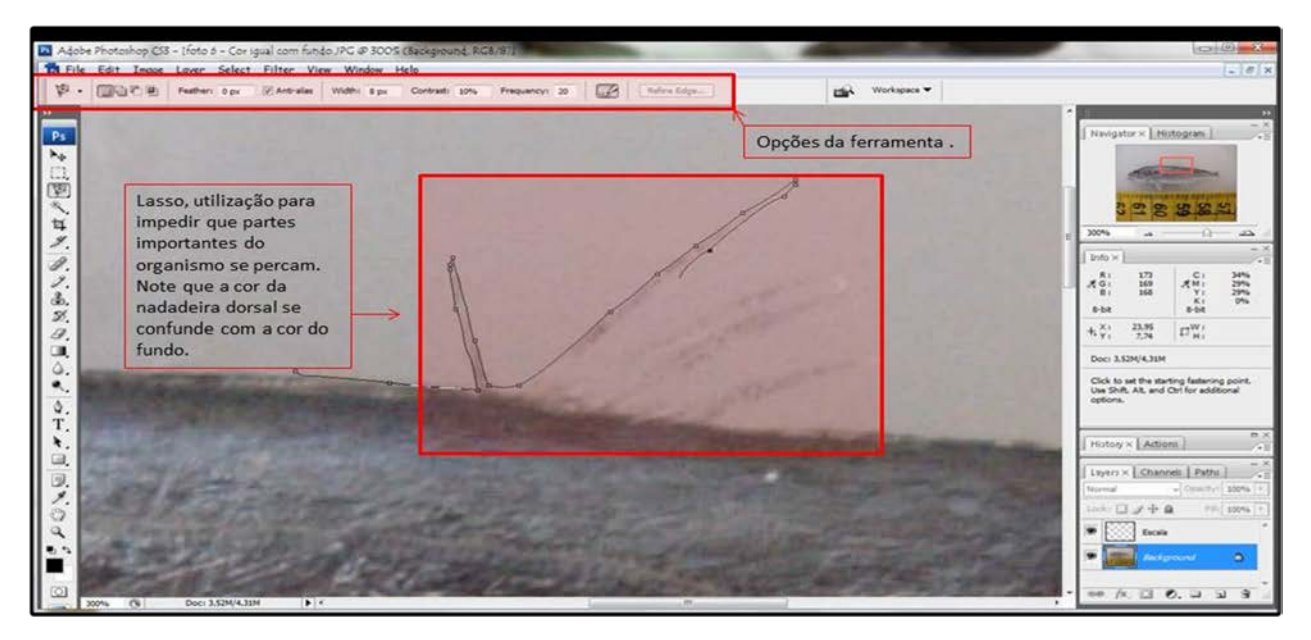

**Figura 6: Identificação da ferramenta "lasso magnético" e suas opções.**

PROPI<br>Pró-reitoria de Pesquisa e Inovação

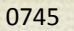

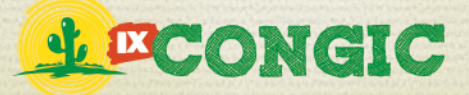

A ferramenta "borracha" (eraser) é utilizada somente para apagar as partes do fundo que estão longe das extremidades do organismo. Serve como uma ferramenta de retoque, e é aplicada em áreas que não necessitam de cuidados minuciosos, ou seja, as partes que não são de encontro entre o plano de fundo e o organismo (**Figura 7**).

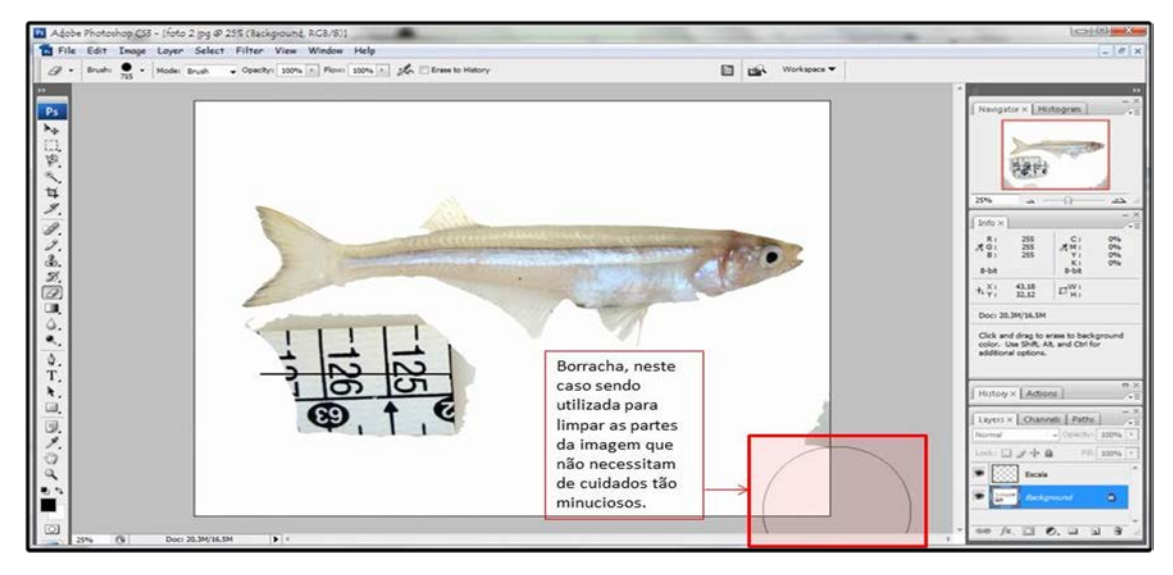

**Figura 7: Identificação da ferramenta "borracha".** 

Com a utilização destas ferramentas otimizadas para o tipo da imagem que foram trabalhadas, o resultado final foi a obtenção de uma tabela de padronização do procedimento de detecção de borda e da melhoria na retirada do plano de fundo de diferentes tipos de interação entre o objeto de estudo e o plano de fundo em que a foto foi realizada (**Figura 8** e **Tabela 1**).

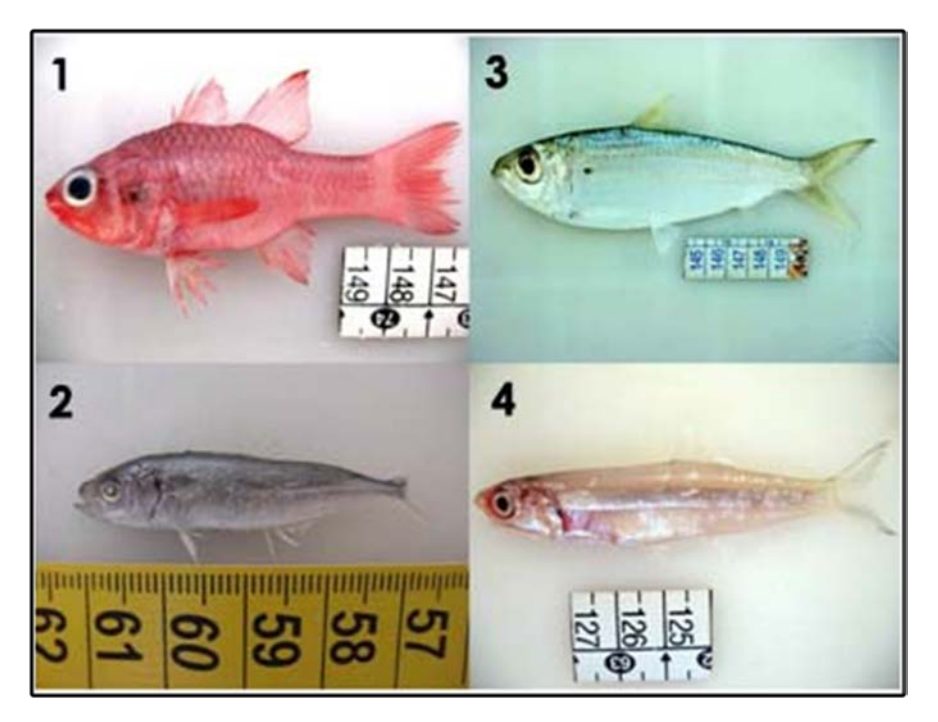

**Figura 8: 1 – Exemplo de organismo com pigmentação totalmente contrastante com o fundo, 2 – Exemplo de organismo com estrutura transparente e pequena, 3 – Exemplo de organismo com estrutura transparente e 4 – Exemplo de organismo com cor muito próxima da do fundo.**

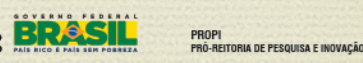

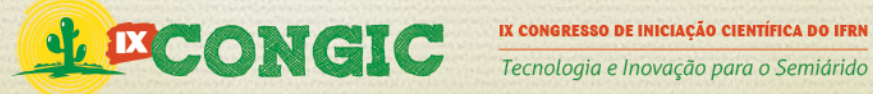

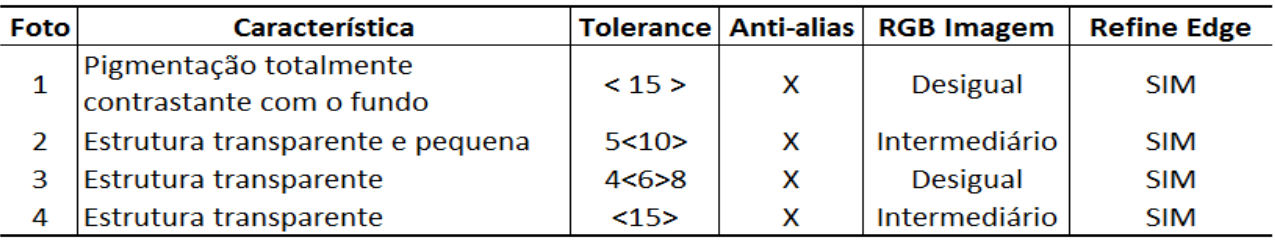

**Tabela 1: Padronização da detecção de borda e da melhoria na retirada do plano de fundo.**

Com esta tabela é apresentado um procedimento que fica mais fácil saber o quê utilizar, e quais os parâmetros que devem ser utilizados na hora da retirada do plano de fundo de imagens com características diferentes. Deve-se lembrar de que as imagens devem ser tiradas já seguindo um padrão. Quanto mais homogêneo for a cor do plano de fundo na hora da captura da imagem, mais fácil será a retirada do plano de fundo.

Adicionalmente deve-se estar atento para a utilização de uma escala na realização de imagens do objeto de estudo, de forma a dar ao observador a condição de avaliar o porte do organismo focalizado. A imagem deve conter uma escala com uma medida conhecida e no Photoshop esta será substituída por uma escala gráfica vetorial com a indicação textual de seu tamanho em centímetros (cm). Para esta tarefa foi utilizada a ferramenta "lápis" (pencil), que se dá somente em relação ao aproveitamento da escala. Na retirada do plano de fundo da imagem a escala original acaba se perdendo, o que tornaria impossível saber o tamanho do organismo.

O "lápis" é o melhor meio encontrado para que não seja perdida a noção do tamanho do organismo, o seu uso se dá primeiramente criando uma nova camada (Layer -> New-> Layer). Selecionado o "lápis" e posicionado o ponteiro do mouse em uma das extremidades que compõem a fita de escala na imagem, pressionando a tecla "shift" se arrasta o ponteiro até a extremidade oposta, criando assim uma linha reta que será a nova escala. É importante lembrar que neste processo o número de centímetros também deve ser preservado, e que para tal é utilizada a ferramenta "texto" (type). A nova camada deve ser preservada até o término total da retirada do plano de fundo, só então a nova camada sobrepõe a antiga camada e a imagem é salva (Figura 9).

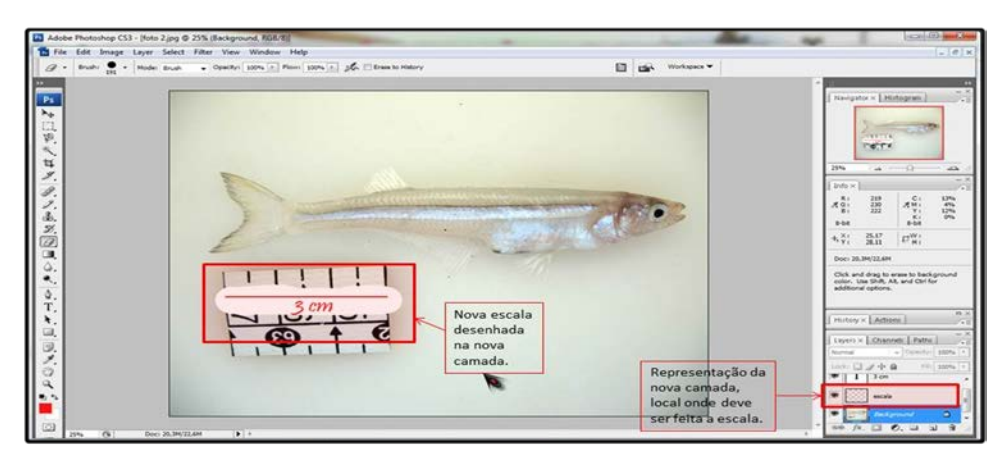

**Figura 9: Identificação da ferramenta "lápis" e suas opções.**

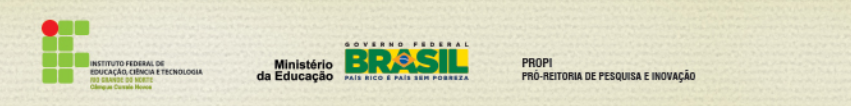

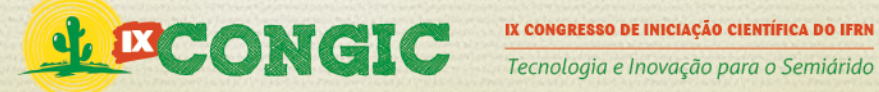

# **5 CONCLUSÃO**

Com a utilização de ferramentas de edição de imagem fica muito mais fácil a retirada do plano de fundo das imagens, o que proporciona uma melhor apresentação em eventos, permitindo assim a melhor visualização de caracteres diagnósticos (**Figura 10**).

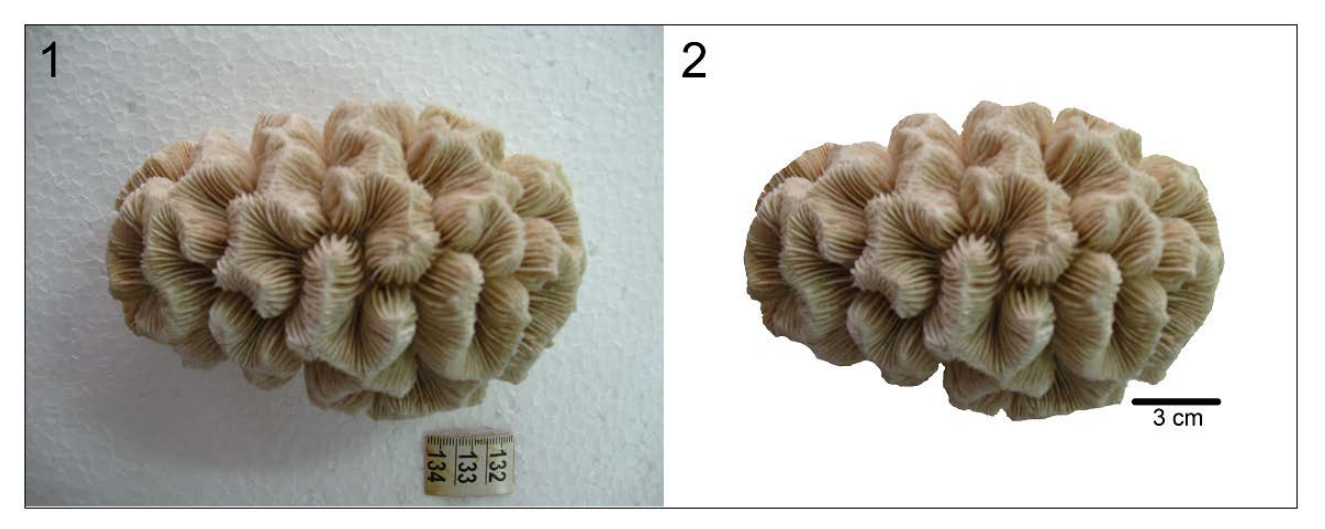

**Figura 10: Exemplo de resultado final da padronização de edição de imagens.** 

O procedimento de padronização de detecção de borda e retirada do plano de fundo das imagens permite que a atividade de edição de imagens seja mais rápida e seja realizada com mais eficiência, o que leva a melhor visualização de organismos aquáticos que são objeto de estudos da área de recursos pesqueiros.

# **6 REFERÊNCIAS BIBLIOGRÁFICAS**

FERREIRA, L.R. Análise computacional de micrografias de nanoestruturas. Centro Paula Souza – Cetesp/SP. São Paulo/SP. 32p. 2002.

FITTIPALDI, M. Por dentro da câmera digital. Guia prático digital: fotografe melhor, São Paulo, ano 7, n. 3, p. 14-25. 2003.

MARTINS, N. A imagem digital na editoração. Senac/Rio. Rio de Janeiro/RJ. 108p. 2003.

SILVER, B. An introduction to digital image processing. Cognex Corporation. Modular Vision Systems Division, Michigan. USA. 15p. 2003.

SOUZA, V.C. Detecção Computadorizada de Regiões de Interesse nas Imagens Pulmonares. Est. Pesq. v.6, n.1. 123-131. 2003.

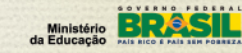

FI<br>Reitoria de Pesquisa e Inovação